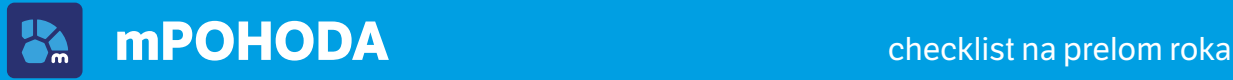

## **Prelom účtovných období**

mPOHODA vytvára dokladové číselné rady automaticky podľa vopred nadefinovaného **formátu číselných radov**. Definícia číselného radu však musí byť platná aj pre nové účtovné obdobie.

> V agende Číselné rady skontrolujem, že je vytvorená definícia číselných radov pre nasledujúci rok.

Ak nemám pre nový rok definíciu číselných radov zadanú, vytvorím buď novú, alebo predĺžim platnosť existujúcej, ak vyhovuje nastaveným formátom číselných radov.

Ak používam stále rovnaké nastavenie číselných radov, nechám ich definíciu časovo neohraničenú – mPOHODA tak bude v nasledujúcich rokoch vytvárať dokladové číselné rady sama. Keď teda budem vystavovať prvý doklad v príslušnom kalendárnom roku, nechám mPohodu založiť konkrétne dokladové rady.

Synchronizujem údaje na mobilnom zariadení a pokračujem

## **Ukončenie účtovného obdobia**

Skôr, ako Vaša účtovníčka začne uzatvárať účtovné obdobie, je potrebné skontrolovať, či v aplikácii pre uzatváraný kalendárny rok nezostali žiadne **nesynchronizované záznamy**.

Spustím na používaných mobilných zariadeniach synchronizáciu údajov, čím prenesiem údaje z mobilného zariadenia na API (webové rozhranie).

Skontrolujem, či v žiadnej agende nezostal nesynchronizovaný záznam. Nesynchronizované záznamy sú v hlavnom prehľade dokladov označené  $\ddot{\mathbf{Q}}$ .

Pomocou povelu Detaily synchronizácie v menu tri bodky zistím, prečo sa záznam nepreniesol na API.

Ak synchronizujem údaje s programom POHODA, overím, že žiadny doklad z uzatváraného obdobia nemá nastavený príznak pozastavenia synchronizácie . Príznak zachovám len pri dokladoch, s ktorými potrebujem pracovať aj v novom roku a nemajú sa premietnuť do účtovníctva starého roka.

Záznamy s pozastavenou synchronizáciou údajov, resp. pri ktorých nastala chyba synchronizácie, je možné v niektorých agendách vyhľadať rýchlejšie pomocou filtra, kde v sekcii Stav synchronizácie stačí zaškrtnúť hľadané stavy.

> Spustím synchronizáciu údajov s Pohodou a skontrolujem nesynchronizované záznamy aj na webovom rozhraní, kde mi prácu uľahčí karta Synchronizácia na informačnej ploche.

Kliknutím na ikonu nesynchronizovaného záznamu  $\bullet$  zobrazím dialógové okno, vďaka ktorému zistím, prečo k importu daného dokladu do Pohody nedošlo.

Odstránim príčinu nesynchronizovania dokladu, resp. zruším príznak pozastavenej synchronizácie a zopakujem úkony popísané v predchádzajúcich bodoch tohto bloku.

Pri synchronizácii údajov s Pohodou pre istotu prekontrolujem požadované nastavenie archivácie údajov v mPohode, a to pred údajovou uzávierkou v Pohode.

## **Nové účtovné obdobie**

Na začiatku nového účtovného obdobia je potrebné overiť, že je Vaša firma v aplikácii mPOHODA **pripravená na vystavenie prvého dokladu**.

Ak na prelome účtovných období neboli upravované číselné rady a zatiaľ nemám v novom roku vystavený doklad, skontrolujem nastavenie číselných radov.

Ak synchronizujem údaje s programom POHODA, overím, či záznamy boli aktualizované, a to najmä stavy skladových zásob a predajné ceny. Novo vytvorená hotovostná pokladňa pre použitie v aplikácii mPOHODA musí byť prenesená.

Skontrolujem nastavenie používania foriem úhrad pre jednotlivé typy dokladov.

Prekontrolujem nastavenie automatickej fakturácie a premenných zadaných na šablónach.

Ak napr. do firmy prišli noví zamestnanci, nastavím im predplatné a prípadné obmedzenia práce v aplikácii.

Overím pripravenosť aplikácie z hľadiska nastavenia hardware na mobilných zariadeniach, t. j. eKasa zariadení a prípadne čítačiek cez fotoaparát zariadenia.

Synchronizujem údaje na mobilné zariadenie a je hotovo :-)

## **Keď si nebudete vedieť poradiť**

Keď si nebudete vedieť poradiť, pomôže Vám pomocník aplikácie (**app.mpohoda.sk/napoveda**) alebo naše videonávody (**www.stormware.sk/videonavody**).